Memóriamodulok

Felhasználói útmutató

© Copyright 2006 Hewlett-Packard Development Company, L.P.

Az itt szereplő információ előzetes értesítés nélkül változhat. A HP termékeire és szolgáltatásaira vonatkozó kizárólagos jótállás az adott termékhez, illetve szolgáltatáshoz mellékelt, korlátozott jótállásról szóló nyilatkozatban vállalt jótállás. A dokumentumban ismertetettek nem jelentenek semmiféle további jótállást. A HP nem vállal felelősséget az itt található esetleges technikai vagy szerkesztési hibákért és mulasztásokért.

First Edition: March 2006

Dokumentum cikkszáma: 406621-211

## **Tartalomjegyzék**

- 1 Memóriamodul cseréje
- 2 A memóriabővítés következményei

## <span id="page-4-0"></span>**1 Memóriamodul cseréje**

A számítógép egy memóriamodul-rekesszel rendelkezik, amely a gép alján található. A számítógép memóriájának bővítéséhez a memória bővítőhelyén lévő memóriamodult nagyobb kapacitásúra kell lecserélni.

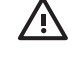

**FIGYELEM!** Az áramütés és a számítógép károsodásának megakadályozása érdekében a memóriamodulok behelyezését megelőzően húzza ki a tápvezetéket és távolítsa el valamennyi akkumulátort.

**VIGYÁZAT** Az elektrosztatikus kisülés károsíthatja az elektronikus alkatrészeket. Bármilyen művelet végrehajtása előtt fogjon meg egy földelt fémtárgyat, hogy sztatikus elektromos töltése kisüljön.

Memóriamodul cseréje:

- **1.** Mentse eddigi munkáját.
- **2.** Állítsa le a számítógépet, és csukja le annak fedelét.

(Ha nem tudja eldönteni, hogy a számítógép kikapcsolt vagy hibernált állapotban van-e, kapcsolja be a bekapcsológombbal, majd állítsa le a számítógépet az operációs rendszerből.

- **3.** Válassza le a számítógéphez csatlakoztatott összes külső eszközt.
- **4.** Húzza ki a tápkábelt a váltakozó áramú hálózati aljzatból.
- **5.** Sík felületen fordítsa a számítógépet az aljával felfelé.
- **6.** Távolítsa el a számítógépből az akkumulátort.
- **7.** Lazítsa ki a memóriarekesz fedelének rögzítőcsavarját **(1)**.

<span id="page-5-0"></span>**8.** Emelje le a rekeszfedelet **(2)** a számítógépről.

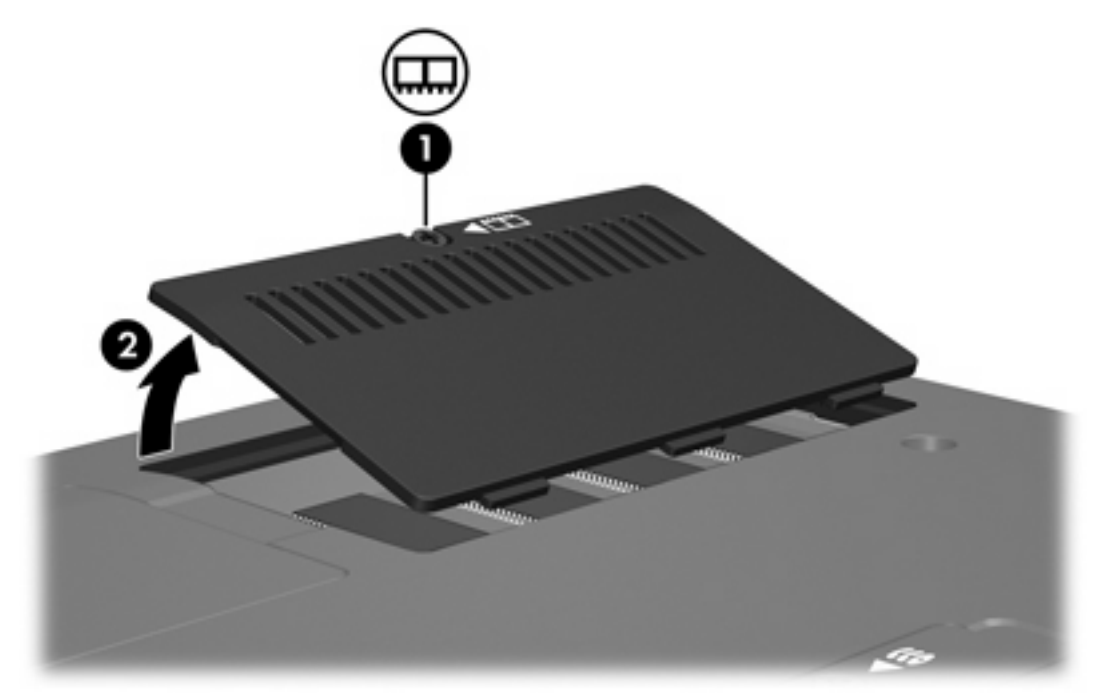

- **9.** Vegye ki a memóriamodult:
	- **a.** Húzza el a memóriamodul két oldalán található rögzítőkapcsokat **(1)**.

A memóriamodul ekkor elmozdul felfelé.

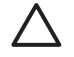

**VIGYÁZAT** A memóriamodul sérülésének elkerülése érdekében csak a szélénél fogja meg a modult. Ne érintse a memóriamodulon található alkatrészeket.

<span id="page-6-0"></span>**b.** Fogja meg a memóriamodul széleit **(2)**, és óvatosan húzza ki a modult a bővítőhelyről. Tegye az eltávolított memóriamodult antisztatikus tokba.

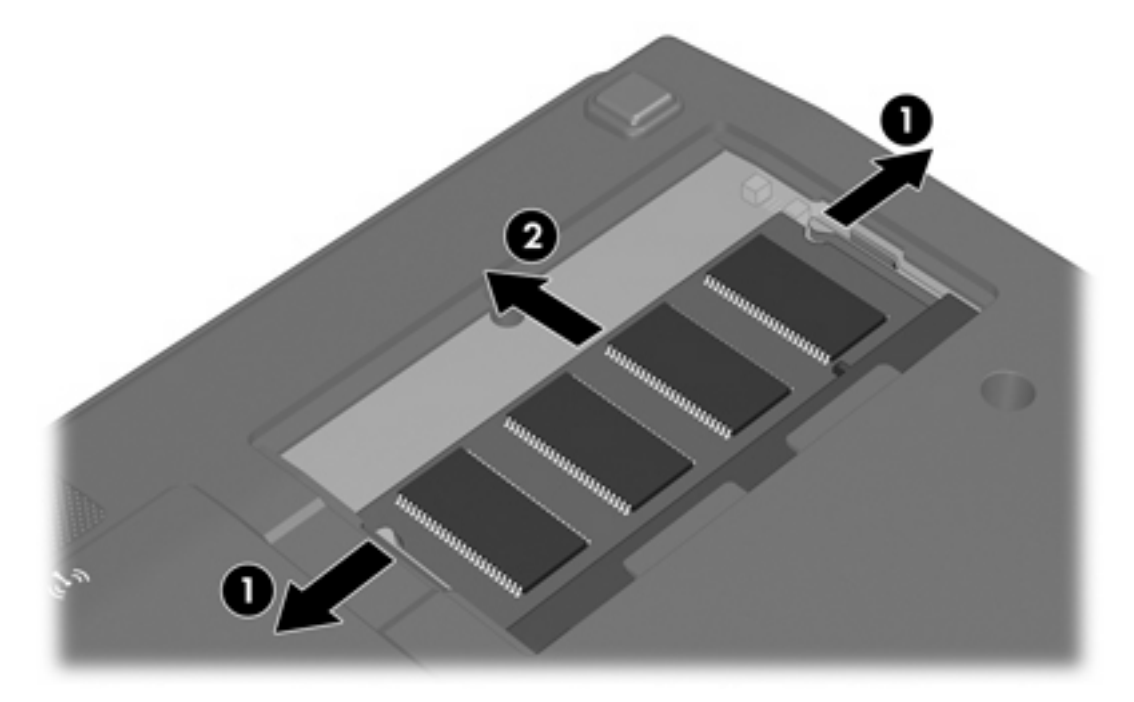

- **10.** Helyezze be az új memóriamodult:
	- **a.** A memóriamodul bevágással ellátott szélét **(1)** igazítsa a bővítőhely megjelölt részéhez.

**VIGYÁZAT** A memóriamodul sérülésének elkerülése érdekében csak a szélénél fogja meg a modult. Ne érintse a memóriamodulon található alkatrészeket.

**b.** A memóriamodul-rekesz felszínéhez képest 45 fokos szögben tartva nyomja a modult **(2)** a bővítőhelyre, míg az a helyére nem ugrik.

<span id="page-7-0"></span>**c.** A memóriamodul bal és jobb oldalán egyenlő erőt alkalmazva óvatosan csúsztassa be a memóriamodult **(3)** a helyére, amíg a rögzítőkapcsok be nem pattannak a helyükre.

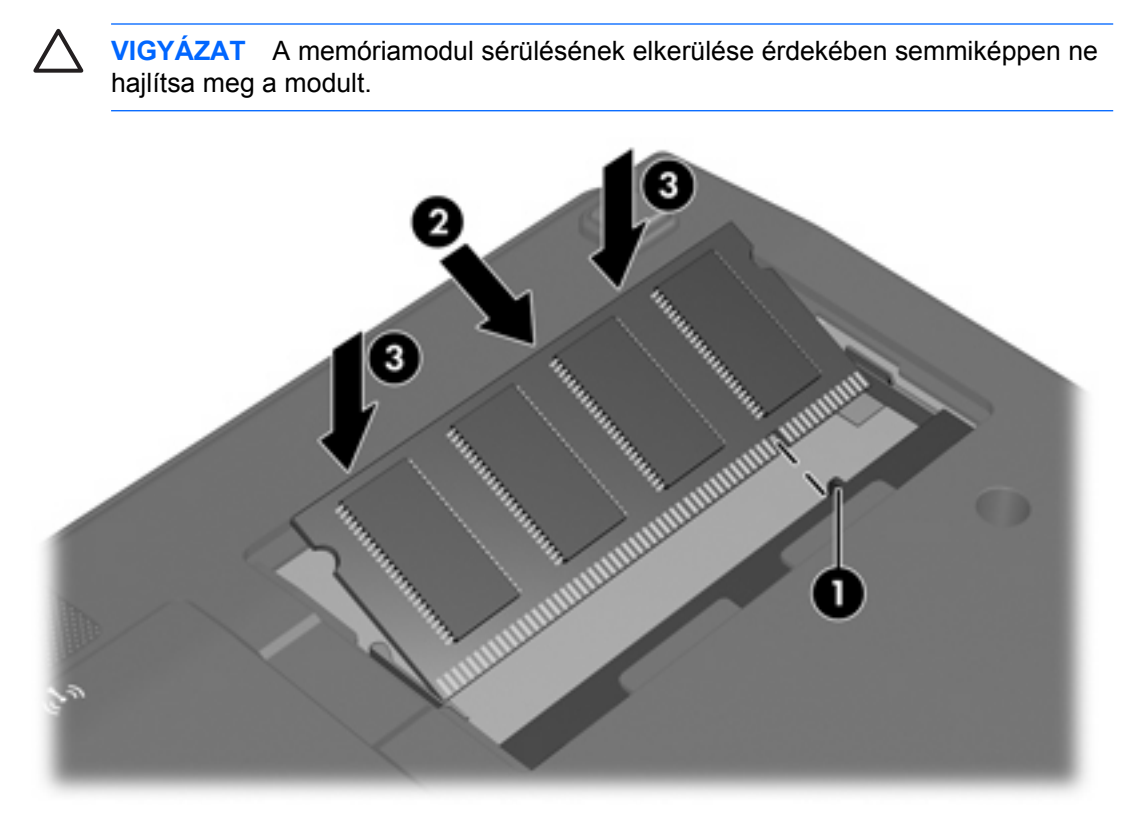

- **11.** Igazítsa a memóriarekesz fedelének füleit **(1)** a számítógépen lévő bevágásokhoz.
- **12.** Csukja le a fedelet **(2)**.
- **13.** Húzza meg a memóriarekesz fedelének rögzítőcsavarját **(3)**.

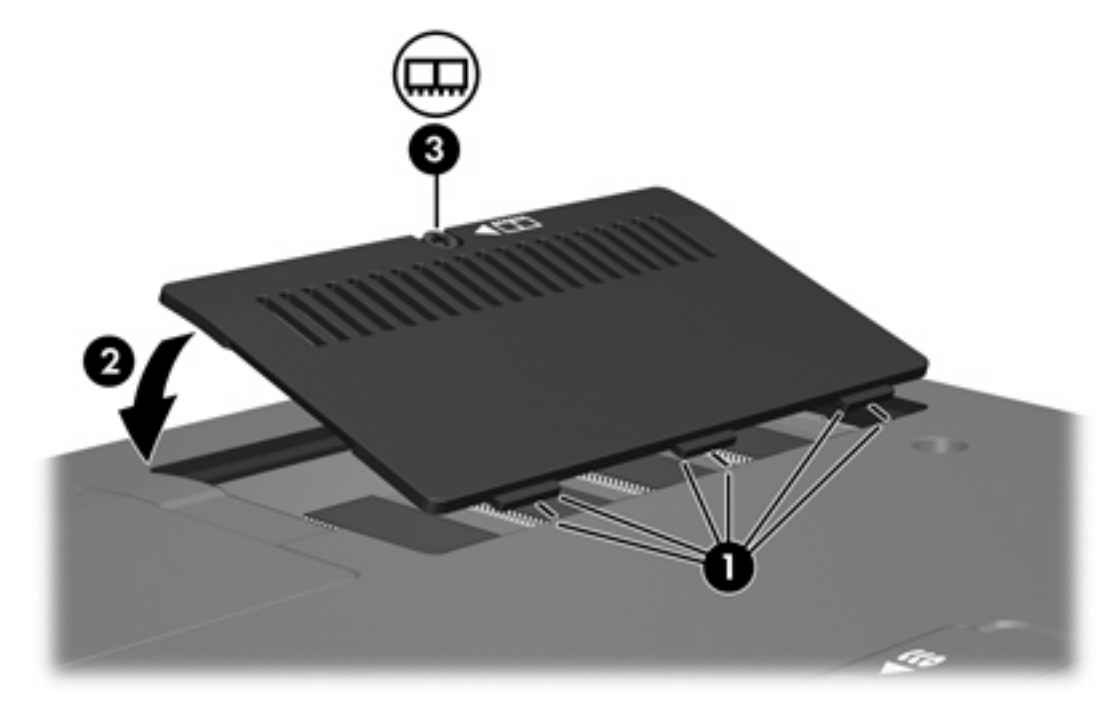

- **14.** Helyezze vissza az akkumulátort.
- **15.** Csatlakoztassa újra a külső áramforrást és a külső eszközöket.
- **16.** Kapcsolja be a számítógépet.

# <span id="page-10-0"></span>**2 A memóriabővítés következményei**

Ha nő a memória (RAM) mérete, az operációs rendszer a hibernációs fájlnak fenntartott terület méretét is növeli a merevlemezen.

Ha a memóriabővítés után nehézségei adódnak hibernáláskor, ellenőrizze, hogy van-e elegendő szabad terület a merevlemezen a nagyobb méretű hibernációs fájlnak.

A hibernációs fájl helyigényének ellenőrzése:

▲ Kattintson a **Start > Vezérlőpult > Teljesítmény és karbantartás > Energiagazdálkodási lehetőségek > Hibernálás** fülre.

A rendszerben található memória mennyisége a következő módon tekinthető meg:

▲ Kattintson a **Start > Vezérlőpult > Teljesítmény és karbantartás > Rendszer > Általános** fülre.

– vagy –

Nyomja le az fn+esc billentyűkombinációt.

A merevlemezen lévő szabad terület méretének megtekintése:

- **1.** Válassza a **Start > Sajátgép** parancsot.
- **2.** Kattintson jobb gombbal a merevlemez-meghajtó bejegyzésére, majd válassza a **Tulajdonságok** parancsot.

### <span id="page-12-0"></span>**Tárgymutató**

#### **H**

hibernációs fájl [7](#page-10-0)

#### **M**

memória bővítés [7](#page-10-0) memóriamodulok cseréje [1](#page-4-0) szabad terület megtekintése [7](#page-10-0) memóriamodul behelyezés [3](#page-6-0) csere [1](#page-4-0) eltávolítás [2](#page-5-0) memóriamodul-rekesz fedele eltávolítás [2](#page-5-0) visszahelyezés [4](#page-7-0) merevlemez szabad területe [7](#page-10-0)

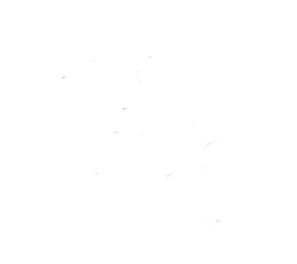